# **Постановка задачи для работы с конфигурацией 1С: Управление торговлей, ред. 11.5 (далее – УТ).**

### **1. Доработать документ «Заказ клиента»**

### 1.1. Добавить реквизиты

В табличной части «Товары» добавить следующий реквизит: «Закупочная цена», тип реквизита число (15,2). Для каждой строки номенклатуры реквизит рассчитывается программно, пользователем не редактируется.

Алгоритм расчета реквизита:

- a) Получаем себестоимость конечного остатка номенклатуры по отчету «Себестоимость товаров организаций» с отбором по организации, установленной в документе, на текущее время.
- b) Получаем количество конечного остатка номенклатуры по отчету «Себестоимость товаров организаций» с отбором по организации, установленной в документе, на текущее время.
- c) Результат из п. «a» делим на результат из п. «b».
- d) Если валюта документа-поступления установлена, как российский рубль, то закупочная стоимость (в УЕ) определяется как: **Себ** */ Курс УЕ*, где:

Себ – результат, полученный в п. «c»;

Курс УЕ - реквизит «Курс УЕ», вкладка «Основное» документа «Заказ поставщику», по которому оформлено поступление товара. Если «Курс УЕ» в заказе равен нулю, то он определяется по курсу валюты евро на дату заказа.

e) Если валюта документа-поступления отлична от российского рубля, то закупочная стоимость (в УЕ) определяется как: *Себ / КурсУЕ*, где:

Себ – результат, полученный в п. «c»;

Курс УЕ – определяется по курсу валюты поступления на дату заказа.

В подвал документа добавить реквизиты:

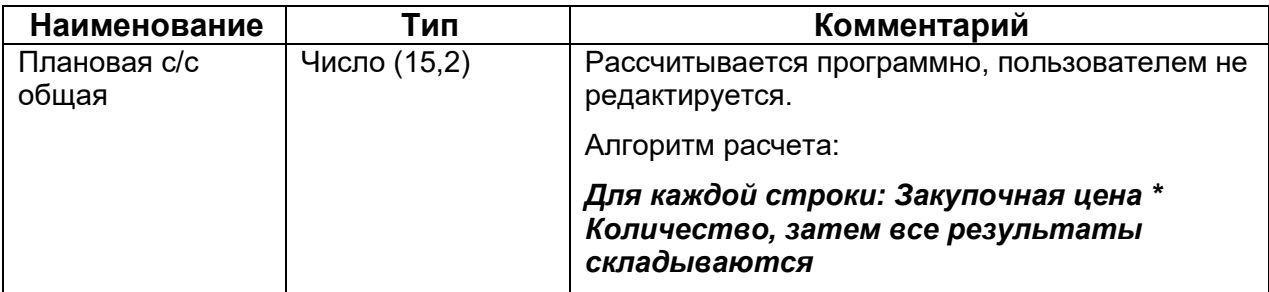

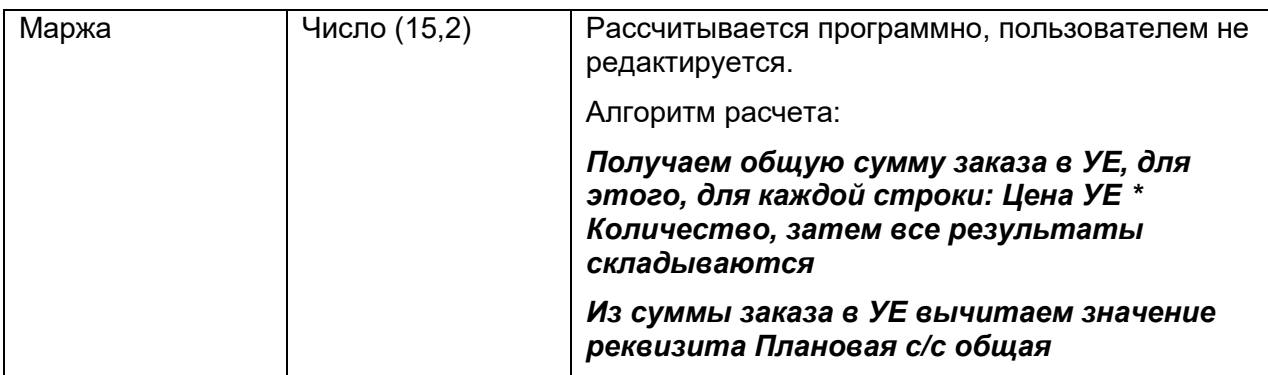

#### Реквизиты добавить перед реквизитом «Скидка».

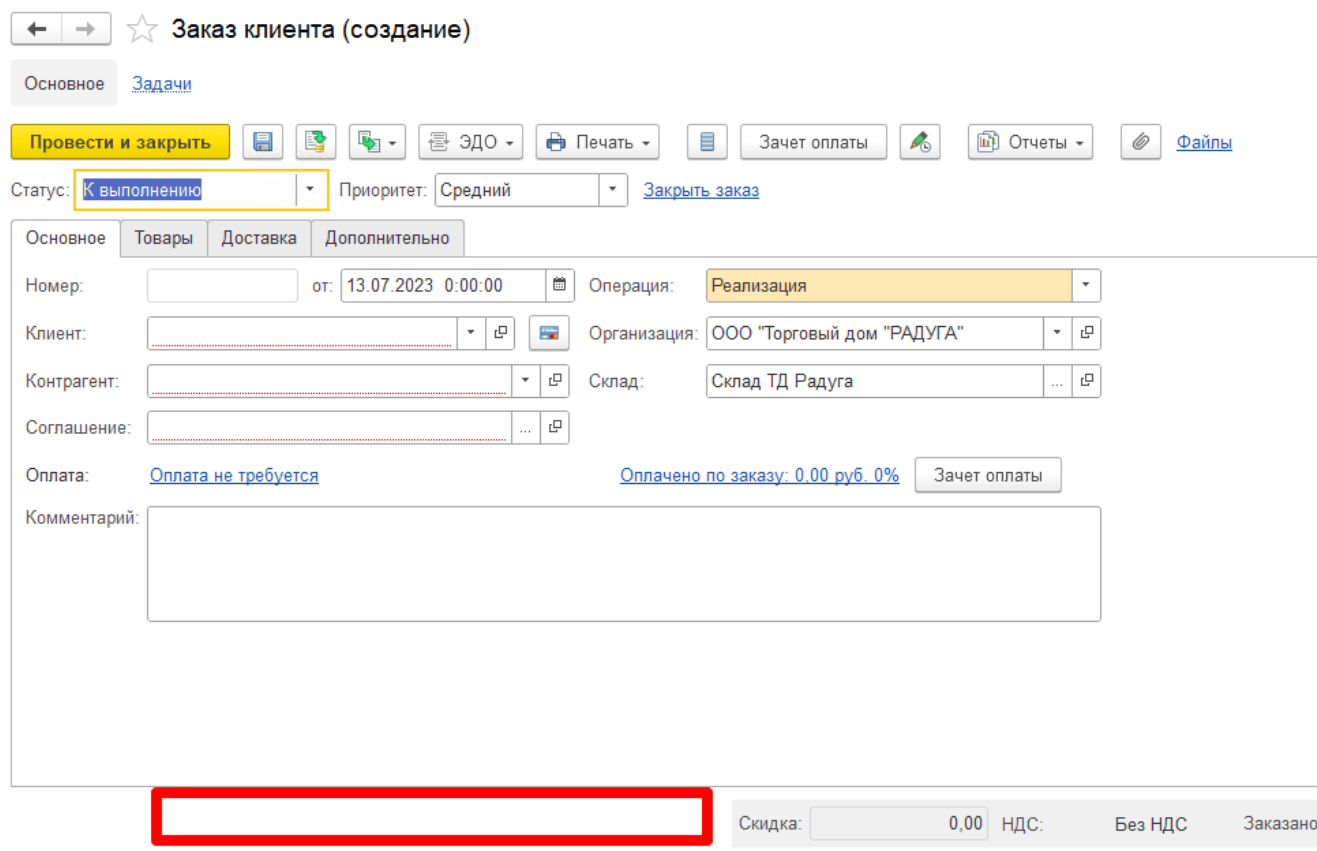

## Дополнительная проверка при проведении документа

При проведении документа, необходимо по каждой строке табличной части «Товары» сравнивать значения реквизитов «Цена УЕ» и «Закупочная цена».

Если по строке, *Цена УЕ < Закупочная цена \* 1.05*, выводим сообщение: «Наценка по строке %N%<sup>1</sup> меньше, чем 5% от Закупочной цены».

Документ при этом – проводится.

l <sup>1</sup> Вместо %N% выводится номер строки, в которой обнаружено отклонение.

## **2. Доработать отчет «История заказов»**

В нетиповом отчете «История заказов» (Продажи – Отчеты – История заказов) по одной позиции выводится несколько строк, если у них была разная цена закупки.

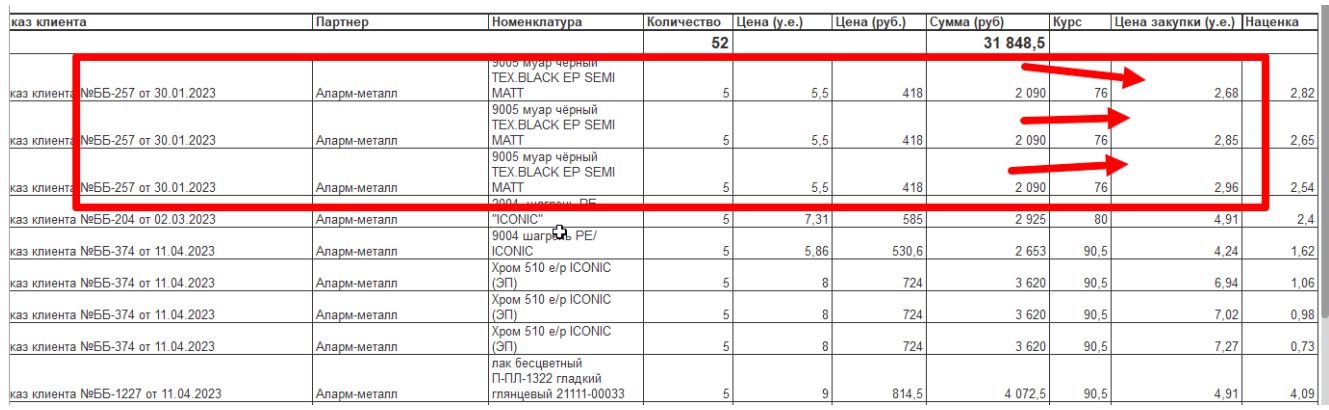

Необходимо выводить только одну строку по заказу, при этом, цена закупки должна выбираться из реквизита «Закупочная цена» по соответствующей строке заказа клиента (см. пункт 1 настоящей постановки).

Наценка – рассчитываться, как разница между «Цена (у.е.)» и «Цена закупки (у.е.)».